# Introduction to R

#### Chao-Jen Wong

Fred Hutchinson Cancer Research Center

29 July, 2010

K ロ ▶ K @ ▶ K 할 ▶ K 할 ▶ . 할 . ⊙ Q Q ^

[Introduction](#page-2-0)

[Atomic Vectors](#page-7-0)

[Matrix and data.frame](#page-12-0)

[Lists and Environments](#page-17-0)

K ロ ▶ K 個 ▶ K 할 ▶ K 할 ▶ 이 할 → 9 Q Q →

[Functions](#page-21-0)

[Basic Lattice](#page-25-0)

## **Outline**

#### [Introduction](#page-2-0)

[Atomic Vectors](#page-7-0)

[Matrix and data.frame](#page-12-0)

[Lists and Environments](#page-17-0)

[Functions](#page-21-0)

<span id="page-2-0"></span>[Basic Lattice](#page-25-0)

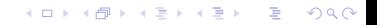

## Packages

R distributes software via packages.

 $\triangleright$  CRAN – primarily for statistics research and data analysis.

**KORKARYKERKER OQO** 

 $\triangleright$  Bioconductor – focus on analysis of high-throughput biological data.

## Starting R

- $\blacktriangleright$  Finding packages
- $\blacktriangleright$  Installing packages
- $\blacktriangleright$  Attaching packages.
	- > library(HTSandGeneCentricLabs)

Install Bioconductor packages (and their dependencies)

- > source("http://bioconductor.org/biocLite.R")
- > biocLite()

#### Install from source archive

> pkg <- "myDir/HTSandGeneCentricLabs\_1.0.0.tar.gz" > install.packages(pkg, repos=NULL, type="source")

**KORKARYKERKER OQO** 

# Getting Help in R

- $\triangleright$  help.start and HTML help button in the Windows GUI
- help and ?: help('data.frame')
- $\blacktriangleright$  help.search, apropos
- $\triangleright$  browseVignettes vignettes and corresponding R scripts

- > browseVignettes("HTSandGeneCentricLabs")
- $\triangleright$  R Mailing lists

# R Session

- > library(IRanges)
- > ## what is on the search path?
- > search()
- $> 1s(2)$
- > ## package description of IRanges
- > packageDescription("IRanges")
- > ## What functionalities does IRanges provide?

**KOD KAD KED KED DRA** 

- > ls("package:IRanges")
- > #help(package="IRanges")
- > sessionInfo()

## **Outline**

#### [Introduction](#page-2-0)

#### [Atomic Vectors](#page-7-0)

[Matrix and data.frame](#page-12-0)

[Lists and Environments](#page-17-0)

[Functions](#page-21-0)

<span id="page-7-0"></span>[Basic Lattice](#page-25-0)

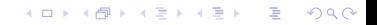

## Atomic Vectors

Vector: one-dimensional array of items of the same type.

```
> # numeric
> L \leq c(1.2, 4.3, 2.3, 4)> W <- c(13.8, 22.4, 18, 18.9)
> # most of functions are vectorized
> length(L)
[1] 4
> area <- L * W> area
[1] 16.56 96.32 41.40 75.60
Other basic data types:
> s <- "a string" # character
> t <- TRUE # logical
> i <- 1L # integer
> i <- 1+1i # complexK ロ ▶ K 個 ▶ K 할 ▶ K 할 ▶ 이 할 → 9 Q Q →
```
# Functions for Creating Vectors

#### Functions

- $\blacktriangleright$  c concatenate
- $\blacktriangleright$  : integer sequences
- $\blacktriangleright$  rep repetitive patterns
- $> 1:10$
- [1] 1 2 3 4 5 6 7 8 9 10 > rep(1:2, 3) [1] 1 2 1 2 1 2

#### Exercise

- 1. Read the help page for seq
- 2. Use seq to generate a sequence of even integers between one to ten.

**KORK EXTERNE PROVIDE** 

# Subsetting Vectors

Naming

> ## name the elements of a vector  $> v \leq c(a=1.1, b=2, c=100, d=50, e=60)$  $> v$ 

a b c d e 1.1 2.0 100.0 50.0 60.0

Subsetting with positive indices

 $> v[c(1,3,4)]$ 

a c d 1.1 100.0 50.0

Subsetting with negative indices

 $> v[-c(1:3)]$  # exclude elements

K ロ ▶ K 個 ▶ K 할 ▶ K 할 ▶ 이 할 → 이익 @

d e

## Subsetting Vectors

#### By Logical predicates

Vector subsets can be specified by logical TRUEs and FALSEs.

K ロ ▶ K 個 ▶ K 할 ▶ K 할 ▶ 이 할 → 이익 @

 $> x < -1:10$  $> x > 5$ [1] FALSE FALSE FALSE FALSE FALSE TRUE [7] TRUE TRUE TRUE TRUE  $> x[x > 5]$ [1] 6 7 8 9 10

NA as logical subscripts

 $> x[8:12]$ 

[1] 8 9 10 NA NA

## **Outline**

[Introduction](#page-2-0)

[Atomic Vectors](#page-7-0)

[Matrix and data.frame](#page-12-0)

[Lists and Environments](#page-17-0)

[Functions](#page-21-0)

<span id="page-12-0"></span>[Basic Lattice](#page-25-0)

K ロ ▶ K 個 ▶ K 할 ▶ K 할 ▶ 이 할 → 9 Q Q →

### **Matrix**

matrix - two-dimensional vector, all elements share a common type.

```
> x \le matrix(1:25, ncol=5, dimnames=list(letters[1:5],
+ LETTERS[1:5]))
> x
 A B C D E
a 1 6 11 16 21
b 2 7 12 17 22
c 3 8 13 18 23
d 4 9 14 19 24
e 5 10 15 20 25
> x[, 2]a b c d e
6 7 8 9 10
```
K ロ ▶ K 個 ▶ K 할 ▶ K 할 ▶ 이 할 → 이익 @

## **Matrix**

#### **Exercise**

1. Remove the second row and the fourth column from x

K ロ ▶ K 個 ▶ K 할 ▶ K 할 ▶ 이 할 → 9 Q Q →

2. Subset x to keep the 'D' column.

## data.frame

- $\blacktriangleright$  A special R structure.
- Analogous to a table where each row represents a sample and each column an attribute of a sample.

K ロ ▶ K 個 ▶ K 할 ▶ K 할 ▶ 이 할 → 9 Q Q →

## data.frame

```
> df <- data.frame(type=c("case", "case",
+ "control", "control"), time=rexp(4))
> df
```
K ロ ▶ K 個 ▶ K 할 ▶ K 할 ▶ 이 할 → 9 Q Q →

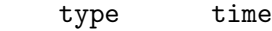

- 1 case 0.8757854
- 2 case 0.8299656
- 3 control 1.1910723
- 4 control 2.2114602

> df\$time

[1] 0.8757854 0.8299656 1.1910723 [4] 2.2114602

 $>$  names (df)

[1] "type" "time"

## **Outline**

[Introduction](#page-2-0)

[Atomic Vectors](#page-7-0)

[Matrix and data.frame](#page-12-0)

[Lists and Environments](#page-17-0)

[Functions](#page-21-0)

<span id="page-17-0"></span>[Basic Lattice](#page-25-0)

K ロ ▶ K 個 ▶ K 할 ▶ K 할 ▶ 이 할 → 9 Q Q →

### **Lists**

Recursive data structure – a list can contain other lists and other types of data structures.

```
> 1st <- list(a=1:4, b=c("X", "Y"),
+ uspaper=list(length=11, width=8.5))
> lst
$a[1] 1 2 3 4
$b
[1] "X" "Y"
$uspaper
$uspaper$length
[1] 11
$uspaper$width
```
K ロ ▶ K 個 ▶ K 할 ▶ K 할 ▶ 이 할 → 9 Q Q →

[1] 8.5

# Subsetting Lists

 $\blacktriangleright$  [[ – extracting a single element from a list  $>$  lst[[1]] [1] 1 2 3 4  $\blacktriangleright$  [ – extracting a sub-list of the list > lst[1]  $a$ [1] 1 2 3 4  $\triangleright$  \$ – accessing list elements by name.  $>$  lst $\lceil$ ["b"]] [1] "X" "Y"

K ロ ▶ K 個 ▶ K 할 ▶ K 할 ▶ 이 할 → 9 Q Q →

### Environments

Implementation of a hash table – names are used to compute hash index and hash index is used to retrieve the value.

**KOD KAD KED KED DRA** 

```
> el \leq new.env()
> el$a = 1:3
> assign("b", "ciao", el)
> ls(el)
[1] "a" "b"
> el[["a"]]
[1] 1 2 3
> el$b
[1] "ciao"
```
## **Outline**

[Introduction](#page-2-0)

[Atomic Vectors](#page-7-0)

[Matrix and data.frame](#page-12-0)

[Lists and Environments](#page-17-0)

#### [Functions](#page-21-0)

<span id="page-21-0"></span>[Basic Lattice](#page-25-0)

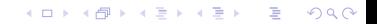

## **Functions**

#### Creating a function

```
> say <- function(name, greeting="hello")
+ {
+ paste(greeting, name)
+ }
> say("world")
[1] "hello world"
```
**KOD KAD KED KED DRA** 

Function code can be viewed

> colSums

## **Functions**

Return values

Want to return more than one value? - make a list

```
> circle <- function(radius) {
+ area <- pi * radius^2
+ circum <- 2 * pi * radius
+ return(list(area=area, cm=circum))
+ }
> circ <- circle(2)
> circ
$area
[1] 12.56637
$cm
```
K ロ ▶ K 個 ▶ K 할 ▶ K 할 ▶ 이 할 → 이익 @

[1] 12.56637

# Exploring R object

factor - category

```
> fac \leq c(rep("normal", 2), rep("tumor", 3), "unknown")
> f \leftarrow factor(fac)> class(f)
[1] "factor"
> levels(f)
[1] "normal" "tumor" "unknown"
\frac{\xi}{\xi} str(f)
 Factor w/ 3 levels "normal","tumor",..: 1 1 2 2 2 3
```
K ロ ▶ K 個 ▶ K 할 ▶ K 할 ▶ 이 할 → 이익 @

Classes - arbitrary record type

> class ? IRanges

## **Outline**

[Introduction](#page-2-0)

[Atomic Vectors](#page-7-0)

[Matrix and data.frame](#page-12-0)

[Lists and Environments](#page-17-0)

[Functions](#page-21-0)

<span id="page-25-0"></span>[Basic Lattice](#page-25-0)

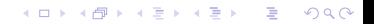

# **Basics**

- $\blacktriangleright$  Provide high-level functions for visualization of multivariate data.
- $\blacktriangleright$  Implements the Trellis graphics system multiple panels.
- > library(lattice)

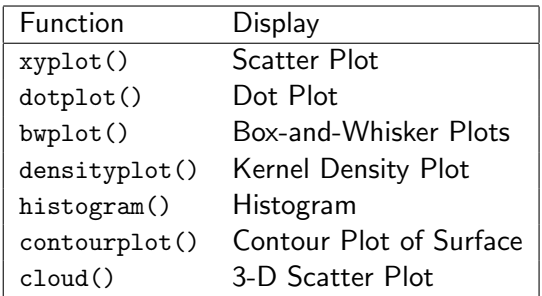

Table: High-level functions in lattice.

## Basic Ideas

#### An example

- > ## quakes: locations of earthquakes off Fiji
- > Depth <- equal.count(quakes\$depth, number=8, overlap=.1)

K ロ ▶ K 個 ▶ K 할 ▶ K 할 ▶ 이 할 → 9 Q Q →

> xyplot(lat ~ long | Depth, data = quakes)

## Basic Ideas

- $>$  xyplot(y  $x \mid c$ , data, groups=g)
	- $\triangleright$  formula:  $y \tilde{f} x$  | c
	- rimary variables:  $x$  and  $y$
	- $\triangleright$  conditional variable:  $c a$  factor object, separate data into different panels

**KOD KAD KED KED DRA** 

- $\triangleright$  group variable: g, separate data into subgroups for superposition
- $\blacktriangleright$  data: data a data.frame object

### Exercise

- > data(Indometh)
- > df <- Indometh
- $>$  head(df)

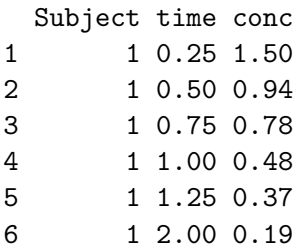

> class(df)

[1] "nfnGroupedData" "nfGroupedData" [3] "groupedData" "data.frame"

K ロ ▶ K 個 ▶ K 할 ▶ K 할 ▶ 이 할 → 9 Q Q →

## Selected Reference

- $\triangleright$  Software for Data Analysis: Programming with R by John Chambers.
- $\triangleright$  R Programming for Bioinformatics by Robert Gentleman.
- $\triangleright$  Multivariate Data Visualization with R by Deepayan Sarker.

**KOD KAD KED KED DRA**